# **Introduction aux systèmes GNU/Linux**

# **Séance 2**

#### **inetdoc.net**

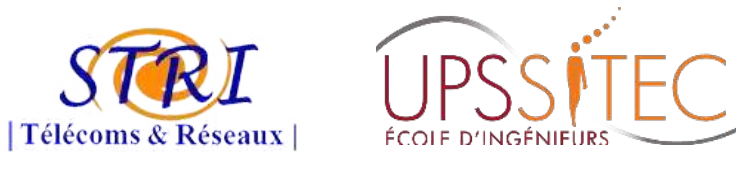

Philippe Latu / Université Toulouse 3 – Paul Sabatier Philippe Latu / Université Toulouse 3 – Paul Sabatier Document sous licence GNU FDL v1.3 Document sous licence GNU FDL v1.3 http://www.gnu.org/licenses/fdl.html http://www.gnu.org/licenses/fdl.html

## **Plan séance 2**

#### Séance 2 - Installation du Système GNU/Linux Séance 2 - Installation du Système GNU/Linux

- Identifier les étapes de l'installation Identifier les étapes de l'installation
- Partitionnement et formatage d'un disque dur Partitionnement et formatage d'un disque dur
- Installation du système de base Installation du système de base
- choix des paquets d'applications choix des paquets d'applications
- Installation du gestionnaire d'amorce Installation du gestionnaire d'amorce
- Manipulations réalisables sur machines virtuelles Manipulations réalisables sur machines virtuelles
	- Différents choix de partitionnement Différents choix de partitionnement
	- Différents choix d'organisation du stockage Différents choix d'organisation du stockage
		- Unités de disque multiples avec ou sans redondance Unités de disque multiples avec ou sans redondance
		- Gestion de volumes logiques Gestion de volumes logiques

# **Plan Introduction aux systèmes GNU/Linux**

#### Séance en 3 étapes Séance en 3 étapes

- Installation du système de base Debian GNU/Linux Installation du système de base Debian GNU/Linux
	- Couches kernel et shell Couches kernel et shell
	- Gestionnaire de paquets Gestionnaire de paquets
- Configuration système et choix des applications Configuration système et choix des applications
	- Couche application Couche application
	- Deux comptes utilisateurs : Deux comptes utilisateurs :
		- super utilisateur (root) & utilisateur normal super utilisateur (root) & utilisateur normal
- Choix «macroscopique» de paquets Choix «macroscopique» de paquets
- Recensement des composants matériels Recensement des composants matériels
	- Architecture : processeur & RAM Architecture : processeur & RAM
	- Liste des périphériques : bus PCI, USB, etc. Liste des périphériques : bus PCI, USB, etc.

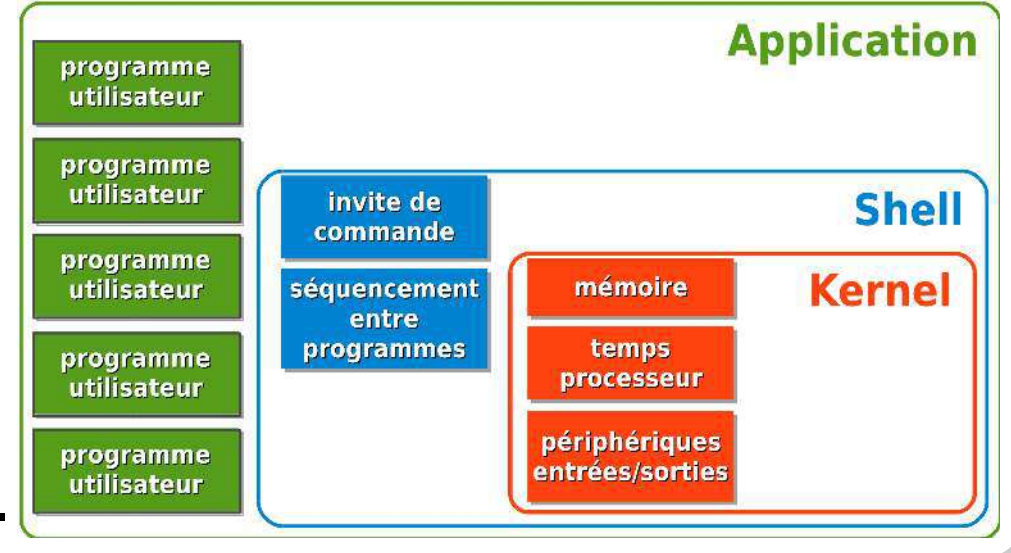

- Installation avec une image ISO Installation avec une image ISO
	- CD/DVD CD/DVD
		- Accès réseau à faible débit Accès réseau à faible débit
	- Netinst Netinst
		- Accès réseau nominal Accès réseau nominal
	- USB USB
		- Dispositifs mobiles Dispositifs mobiles
- Manuel d'installation Manuel d'installation
	- http://d-i.alioth.debian.org/manual/ http://d-i.alioth.debian.org/manual/

**DO** Debian -- Installateur Debian - Kongueror  $\vee$   $\wedge$   $\times$ Fichier Édition Affichage Aller Signets Outils Configuration Fenêtre Aide 1 楼

#### Installation avec l'installateur Debian

Pour obtenir des informations et les supports d'installation officiels de Debian 6.0.4. veuillez vous reporter à la page de Squeeze.

Toutes les images indiquées ci-dessous embarquent la version de l'installateur Debian développée pour la prochaine publication Debian, et installent par défaut la version de test de Debian (« Wheezy »).

images de CD d'installation par le réseau (en général 135 à 175 Mo) et au format carte de visite (en général 20 à 50 Mo)

amd64, armel, hppa, kfreebsd-i386, kfreebsd-amd64, i386, ia64, mips, mipsel, powerpc, sparc∆

images de CD multiarchitectures

se iso images, jigdo files

images de CD au format carte de visite et d'installation par le réseau (via jigdo)

amd64, armel, hppa, kfreebsd-i386, kfreebsd-amd64, i386, ia64, mips, mipsel, powerpc, sparc∆

autres images (amorcage par le réseau, clef usb, disquettes, etc.)

amd64, armel, kfreebsd-amd64, kfreebsd-i386, i386, ia64, mips, mipsel, powerpc, s390, sparc

- Paramètres de la machine à connaître - Paramètres de la machine à connaître<br>
- Architecture, Processeur & RAM<br>
- http://en.wikipedia.org/wiki/HyperTransport<br>
- Stockage<br>
- Capacité, Technologies de disques, Performance<br>
- Gestion du stockage<br>
- Types & nombre
	- Architecture, Processeur & RAM Architecture, Processeur & RAM
		- http://en.wikipedia.org/wiki/HyperTransport http://en.wikipedia.org/wiki/HyperTransport
	- Stockage Stockage
		- Capacité, Technologies de disques, Performances Capacité, Technologies de disques, Performances
	- Gestion du stockage Gestion du stockage
		- Types & nombre des partitions (swap) Types & nombre des partitions (swap)
		- Systèmes de fichiers, Redondance (RAID), Gestion de volumes logiques (LVM) Systèmes de fichiers, Redondance (RAID), Gestion de volumes logiques (LVM)
	- Réseau Réseau
		- Modèles & nombre des interfaces Modèles & nombre des interfaces
		- Configuration DHCP ou statique Configuration DHCP ou statique
	- Graphique Graphique
		- Modèle & performances du GPU

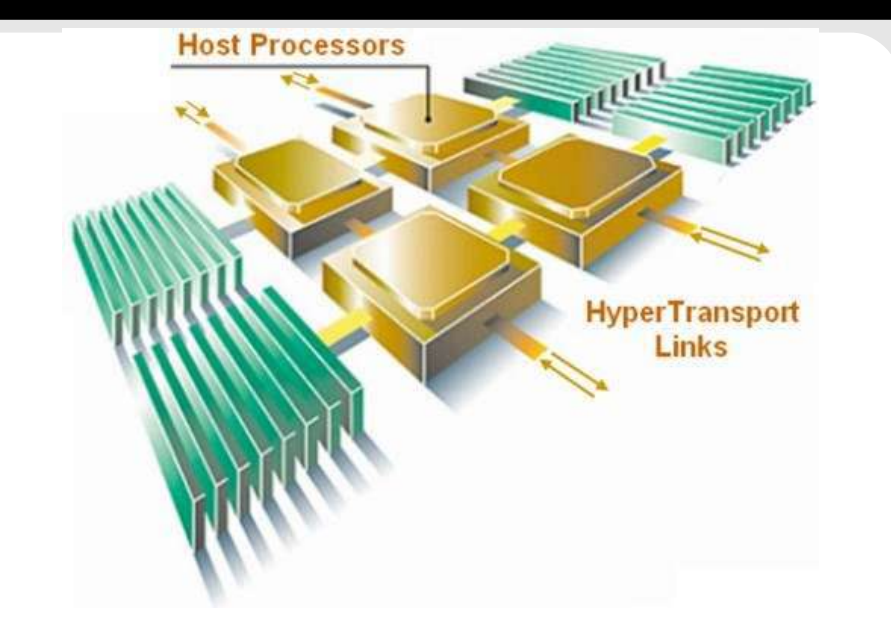

#### Installation en 2 étapes Installation en 2 étapes

- **Le système de base Le système de base**
	- Noyau & modules Noyau & modules
	- Shell Shell
	- Partitionnement, Formatage et Montage du système de fichiers Partitionnement, Formatage et Montage du système de fichiers
	- Gestionnaire de paquets & outils associés Gestionnaire de paquets & outils associés

#### **Les paquets Les paquets**

- Chaîne(s) de développement Chaîne(s) de développement
- Services Internet Services Internet
- Interfaces graphiques utilisateur (GUIs) Interfaces graphiques utilisateur (GUIs)
- Applications Applications

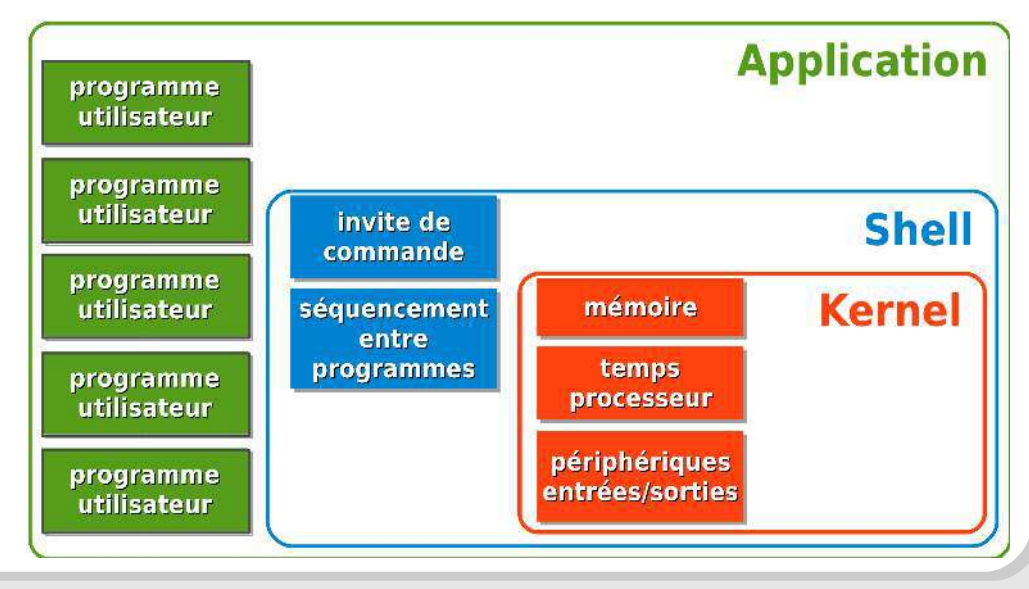

- 1er écran + <F1> 1er écran + <F1>
	- Fonctions Fonctions disponibles disponibles
	- <F4> rescue mode <F4> rescue mode
		- Accès au système Accès au système de fichiers après de fichiers après chargement du chargement du noyau du media noyau du media d'installation d'installation

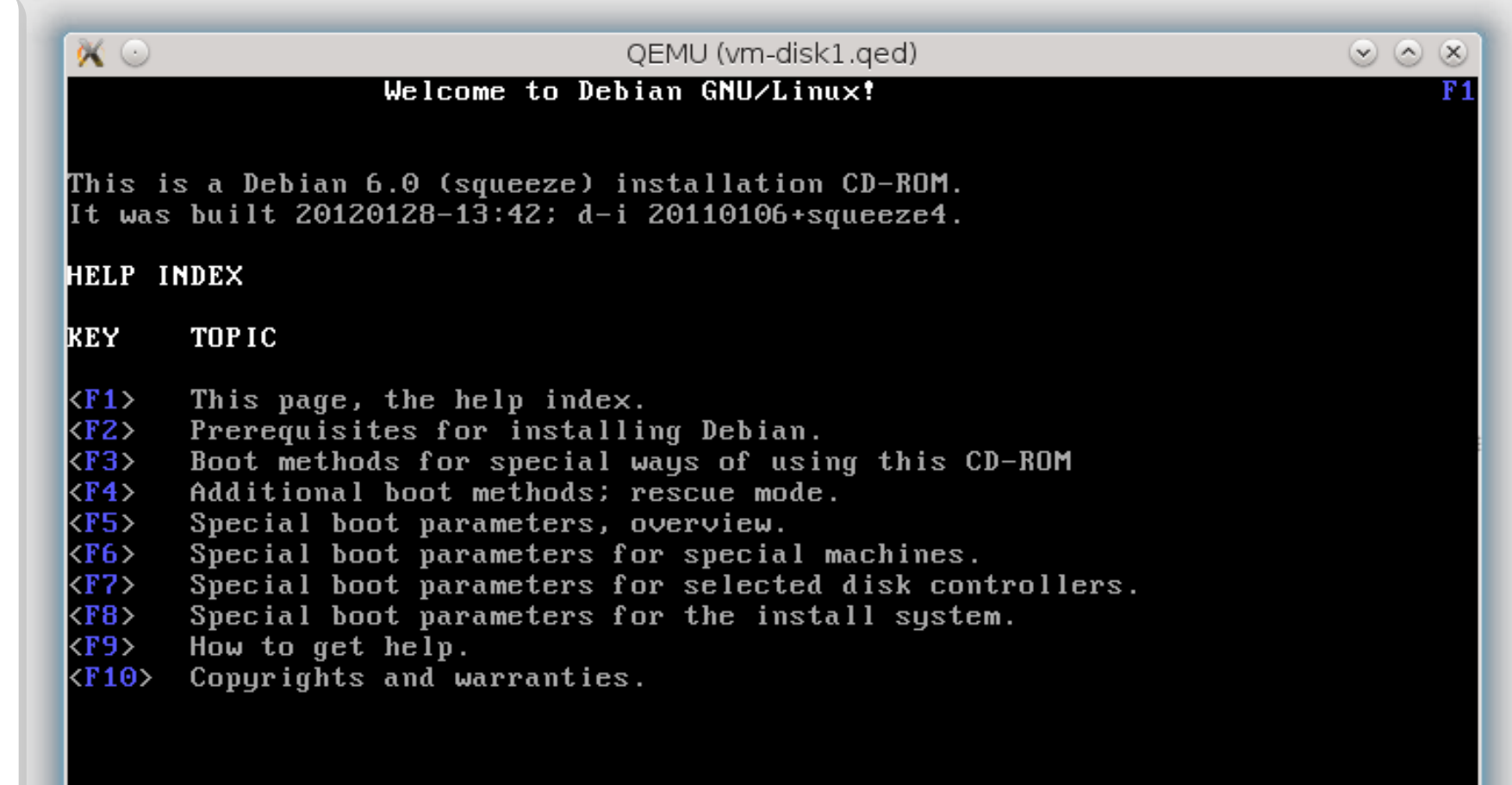

Press F2 through F10 for details, or ENTER to boot:  $\_$ 

 Méthodes Méthodes d'installation d'installation

- Console Console
- Graphique Graphique
- Niveau expert Niveau expert

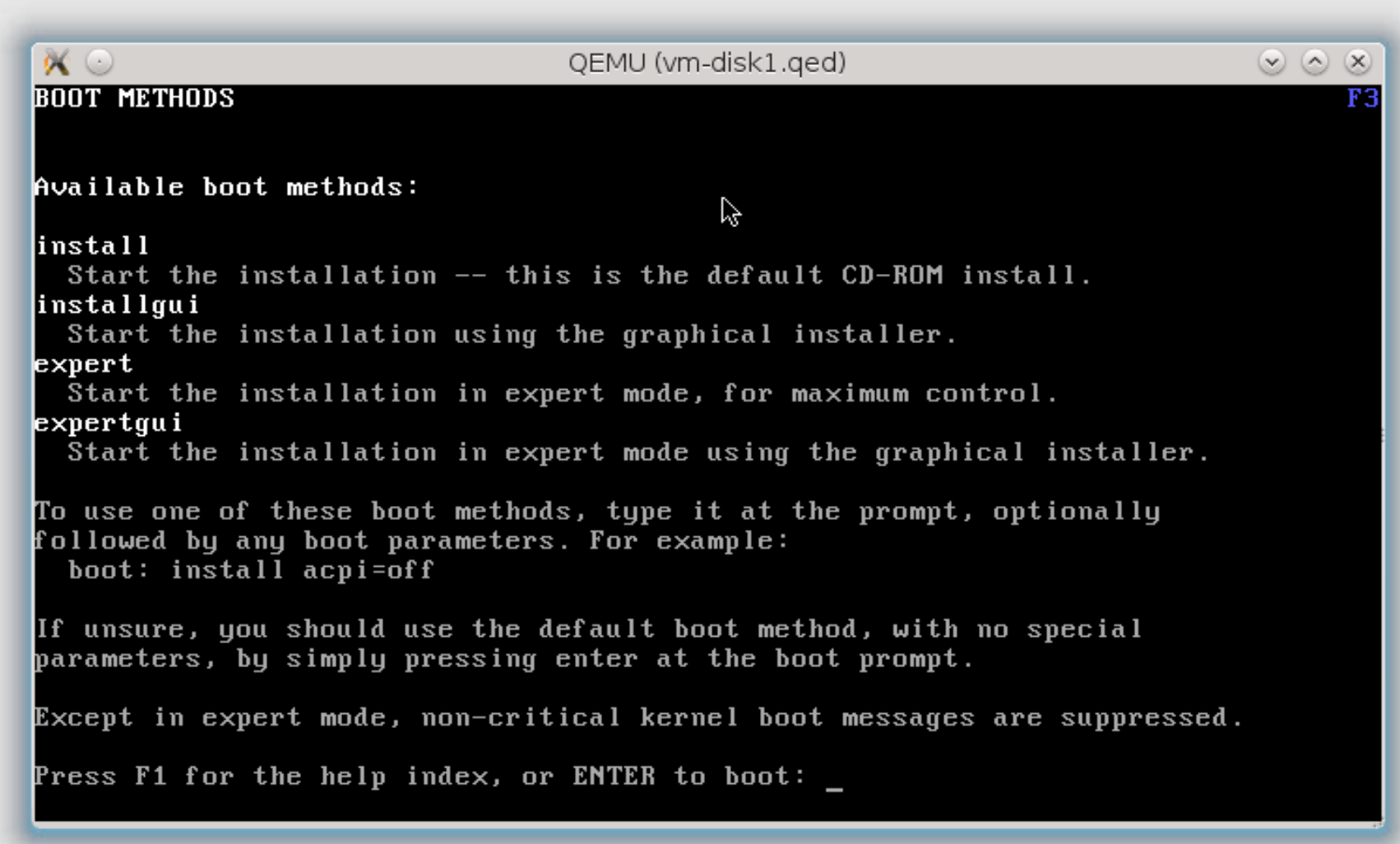

- Langues & Langues & clavier clavier
- Langue Langue
- Situation Situation géographique géographique
- Clavier Clavier

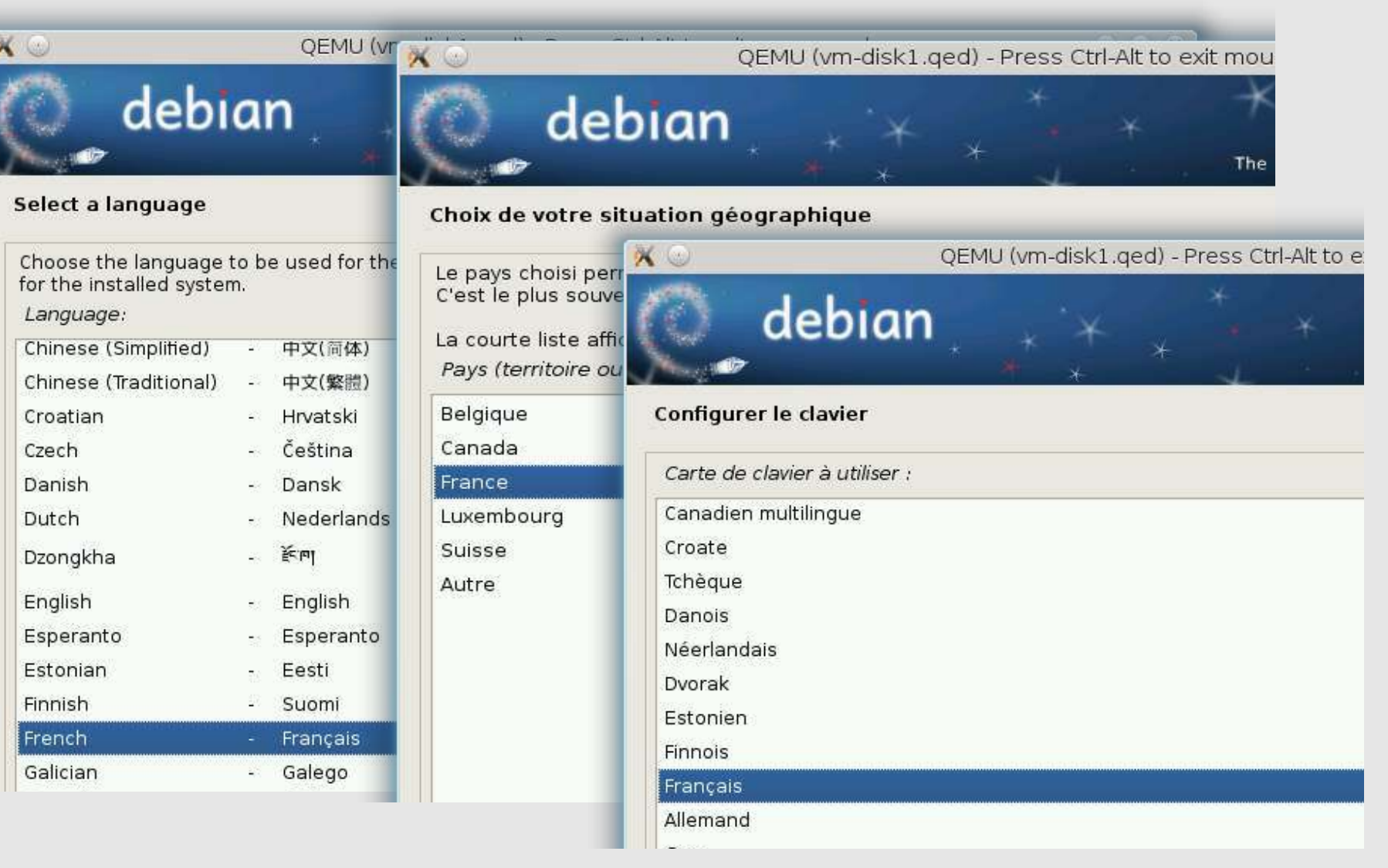

- Configuration Configuration réseau réseau
- Automatique ou Automatique ou manuelle manuelle
- Serveur de noms Serveur de noms de domaines de domaines

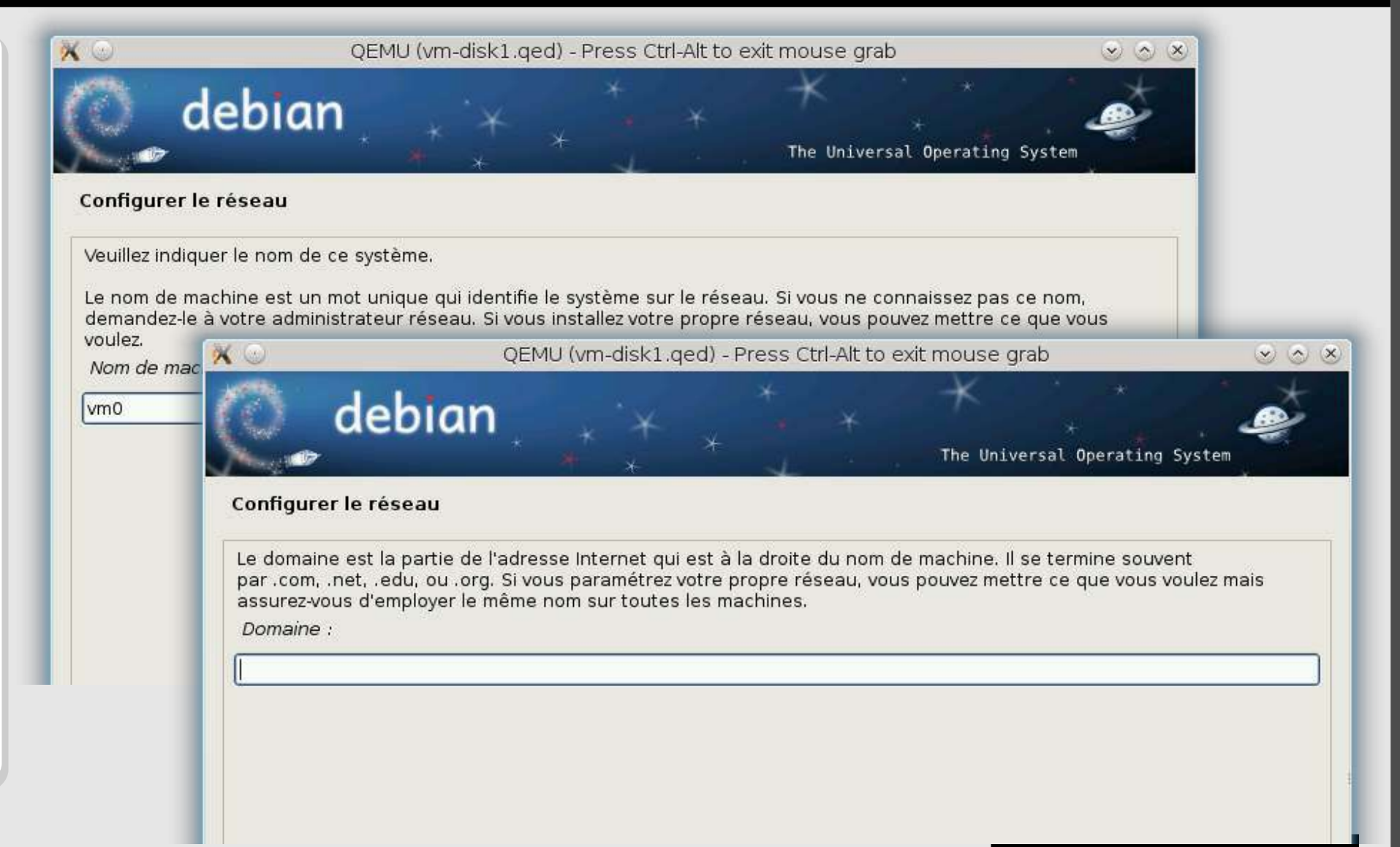

- Comptes Comptes utilisateur utilisateur
- Super utilisateur Super utilisateur → mot de passe → mot de passe uniquement uniquement  $\rightarrow$  nom de connexion défini par défaut : défini par défaut :

**root root**

 Utilisateur normal Utilisateur normal  $\rightarrow$  nom complet, identifiant et mot de identifiant et mot de passe passe

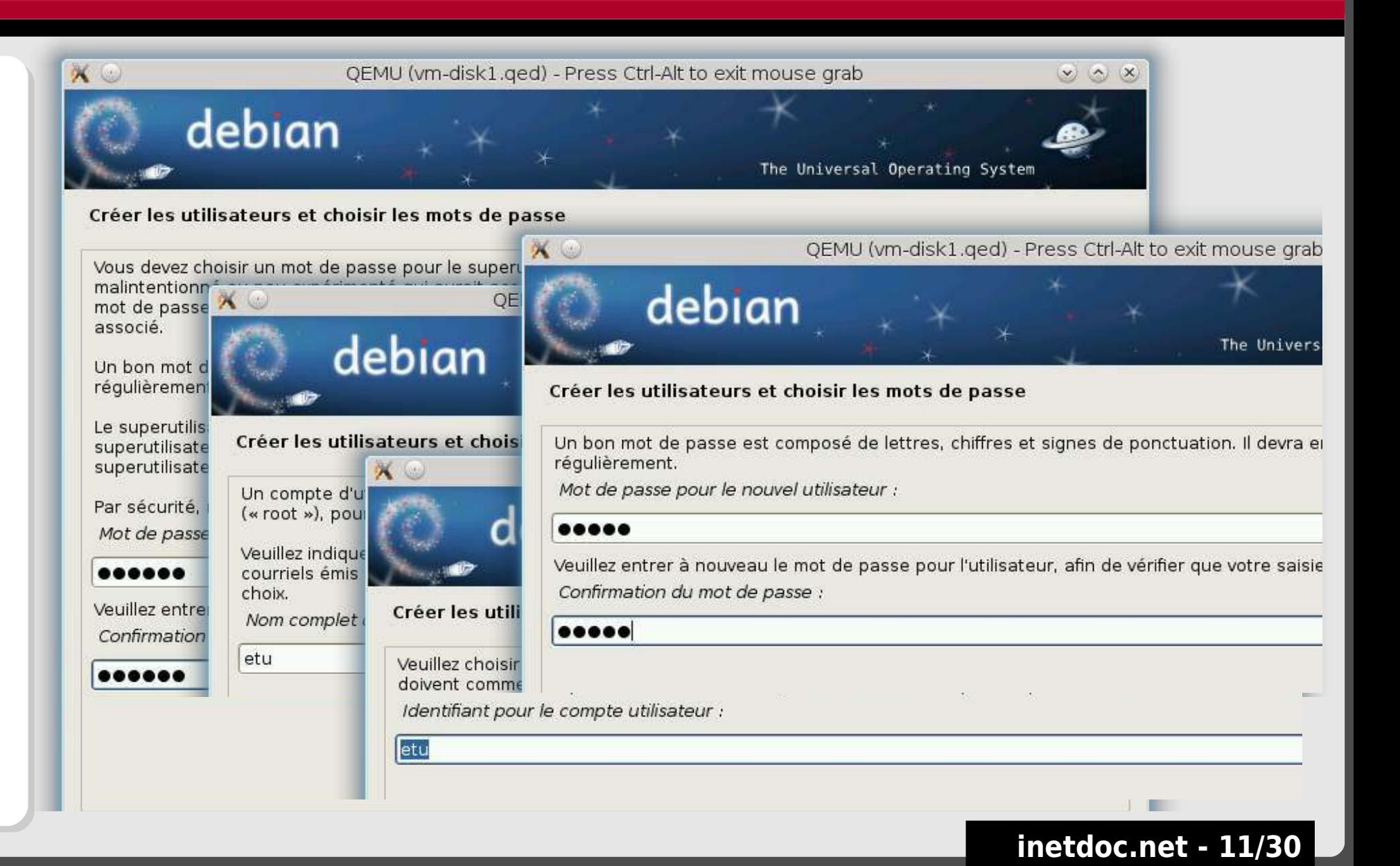

- Partitions Partitions
- Choix unité(s) de Choix unité(s) de disque disque
- Choix partitions Choix partitions LVM (Logical Volume LVM (Logical Volume Manager) Manager) RAID (Redundant RAID (Redundant Array of independant Array of independant Disk) Disk)

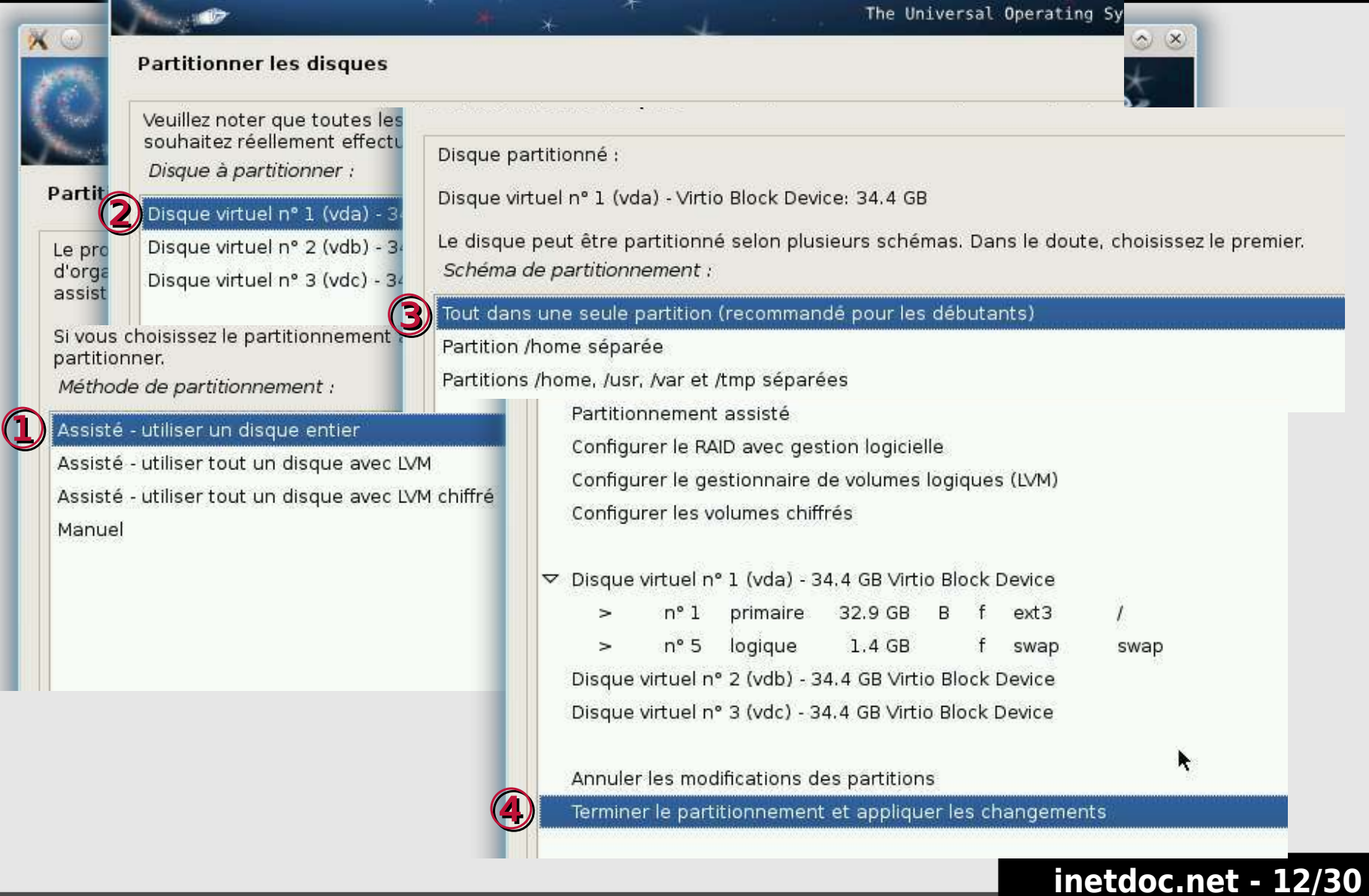

- / → racine du système de fichiers / → racine du système de fichiers
	- Taille réduite Taille réduite
	- $\textcolor{red}{\bullet}$  Fichiers de configuration
- /boot → noyau + gestionnaire d'amorce /boot → noyau + gestionnaire d'amorce
	- Taille réduite Taille réduite
	- Dépend du nombre de noyaux différents présents sur le système Dépend du nombre de noyaux différents présents sur le système
	- Configuration du gestionnaire d'amorce Configuration du gestionnaire d'amorce
- swap → espace d'échange mémoire sur disque
	- Taille = quantité de RAM Taille = quantité de RAM
	- Swap utilisé = système saturé Swap utilisé = système saturé
- /tmp → fichiers temporaires /tmp → fichiers temporaires
	- Taille réduite Taille réduite
	- sockets unix sockets unix

# $\rightarrow$  /usr  $\rightarrow$  système d'exploitation & applications Primerical methods of the système d'exploitation & applications<br>
Primeric - fichiers d'applications fournies sous forme<br>
Primeric - fichiers d'applications ajoutées manue<br>
Primeric - fichiers d'applications ajoutées manu

- Taille moyenne sur serveur | importante sur poste client Taille moyenne sur serveur | importante sur poste client
- $\,\text{-}\,$  /usr  $\rightarrow$  fichiers d'applications fournies sous forme de paquets
- /usr/local → fichiers d'applications ajoutées manuellement /usr/local → fichiers d'applications ajoutées manuellement
- /var → données des services /var → données des services
	- Taille … fonction du nombre et de la nature des services utilisés Taille … fonction du nombre et de la nature des services utilisés
	- Gros besoins en stockage Gros besoins en stockage
		- Bases de données Bases de données
		- Services Web Services Web
		- Supervision Supervision
		- Journalisation Journalisation
	- Faibles besoins en stockage Faibles besoins en stockage
		- Routeurs Routeurs
		- Pare-feux

#### /home → données des utilisateurs /home → données des utilisateurs

- Taille … fonction du nombre d'utilisateurs Taille … fonction du nombre d'utilisateurs
- Gros besoins en stockage Gros besoins en stockage
	- Courrier électronique Courrier électronique
	- Données hébergées Données hébergées
	- Profils utilisateurs Profils utilisateurs
- Faibles besoins en stockage Faibles besoins en stockage
	- Deux comptes utilisateurs issus de l'installation du système de base Deux comptes utilisateurs issus de l'installation du système de base
	- Routeurs & Pare-feux Routeurs & Pare-feux
- Répertoires utilisateurs Répertoires utilisateurs
	- Superutilisateur = root → /root Superutilisateur = root → /root
	- Utilisateur normal = <username> → /home/<username> Utilisateur normal = <username> → /home/<username>

#### Stratégies de partitionnement Stratégies de partitionnement

Tout dans une seule partition (recommandé pour les débutants) Tout dans une seule partition (recommandé pour les débutants)

⊕ aucune question sur l'espace de stockage lors de l'installation ⊕ aucune question sur l'espace de stockage lors de l'installation

⊝ aucune évolution possible de l'espace de stockage ⊝ aucune évolution possible de l'espace de stockage

Partition /home séparée Partition /home séparée

⊕ données utilisateur isolées du système ⊕ données utilisateur isolées du système

⊝ aucune évolution possible pour les autres espaces de stockage ⊝ aucune évolution possible pour les autres espaces de stockage

Partitions /home, /usr, /var et /tmp séparées Partitions /home, /usr, /var et /tmp séparées

⊕ espaces de stockage indépendants ⊕ espaces de stockage indépendants

- ⊕ redimensionnement et/ou déplacement possible de chaque espace ⊕ redimensionnement et/ou déplacement possible de chaque espace
- ⊝ réflexion en amont sur la taille de chacun des espaces de stockage ⊝ réflexion en amont sur la taille de chacun des espaces de stockage

- Choix des systèmes de fichiers Choix des systèmes de fichiers
	- Ext(2|3|4) → Système historique GNU/Linux Ext(2|3|4) → Système historique GNU/Linux
		- ⊕ Fiabilité éprouvée et reconnue depuis longtemps ⊕ Fiabilité éprouvée et reconnue depuis longtemps
		- ⊝ Selon Theodore Ts'o, technologie au terme de son évolution ⊝ Selon Theodore Ts'o, technologie au terme de son évolution
	- BTRFS → Système en devenir BTRFS → Système en devenir
		- ⊕ Bénéficie des dernières avancées techniques ⊕ Bénéficie des dernières avancées techniques
		- ⊝ Beaucoup trop récent pour être déployé à grande échelle ⊝ Beaucoup trop récent pour être déployé à grande échelle
	- XFS → Système adapté aux «grands volumes» XFS → Système adapté aux «grands volumes»
		- ⊕ Fiabilité éprouvée et reconnue depuis longtemps ⊕ Fiabilité éprouvée et reconnue depuis longtemps
		- ⊝ Lenteur des opérations sur les métadonnées ⊝ Lenteur des opérations sur les métadonnées
	- FAT(16|32) → Plus (petit|ancien) dénominateur commun FAT(16|32) → Plus (petit|ancien) dénominateur commun
		- ⊕ Très répandu dans les dispositifs mobiles ⊕ Très répandu dans les dispositifs mobiles

 $X$ OEMU ( debian **Partitionner les disques** Méthode d'utilisation de cette partition système de fichiers journalisé ext3 système de fichiers journalisé ext4 système de fichiers ext2 système de fichiers journalisé btrfs système de fichiers journalisé JFS système de fichiers journalisé XFS système de fichiers FAT16 système de fichiers FAT32 espace d'échange (« swap ») volume physique pour chiffrement volume physique pour LVM Ne pas utiliser la partition

⊝ Obsolète ⊝ Obsolète

# **Configuration gestionnaire de paquets**

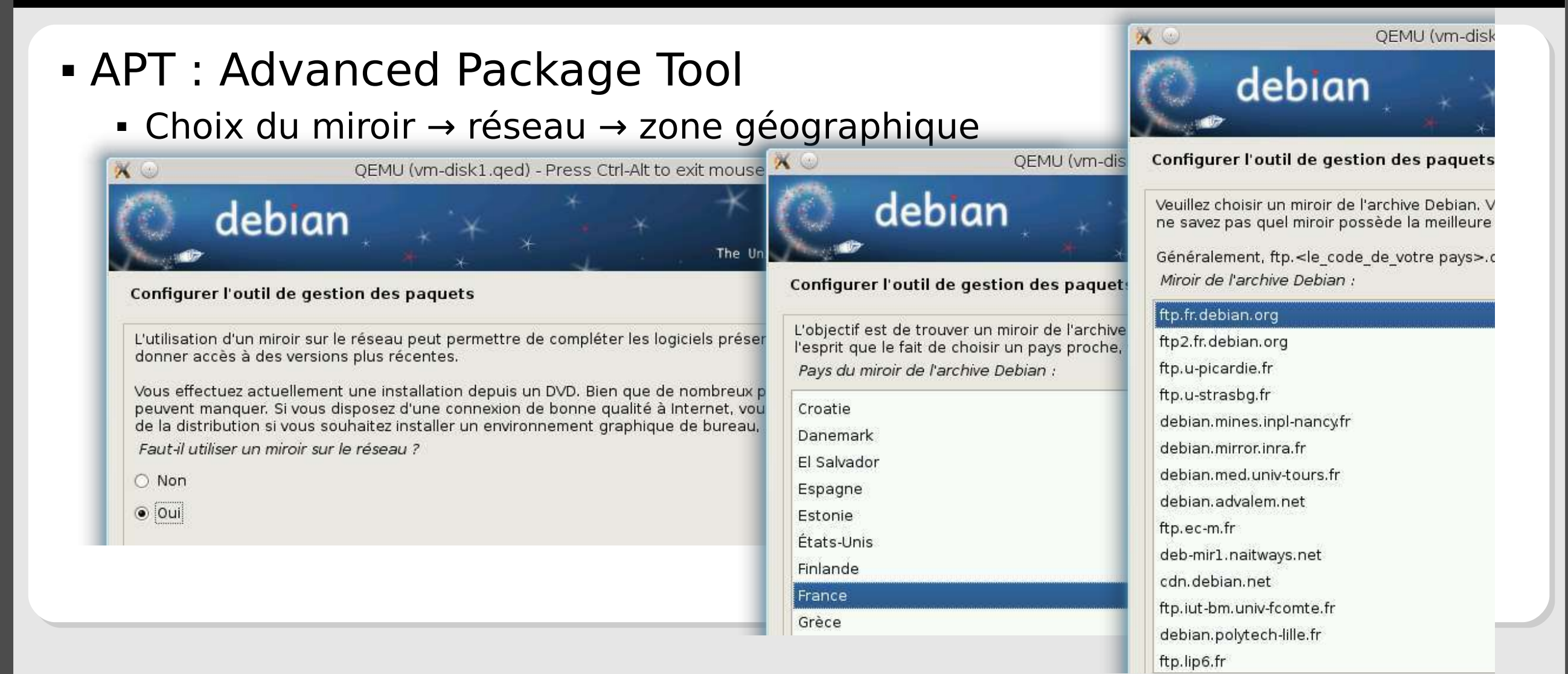

#### **inetdoc.net - 18/30**

# **Configuration gestionnaire de paquets**

#### APT : Advanced Package Tool APT : Advanced Package Tool

- Choix «macroscopique» du jeu de paquets à installer Choix «macroscopique» du jeu de paquets à installer
	- Application **tasksel** Application **tasksel**
	- Sur un serveur → utilitaires standard du système uniquement Sur un serveur → utilitaires standard du système uniquement
	- Sur un poste client → environnement graphique de bureau Sur un poste client → environnement graphique de bureau

#### Environnement graphique KDE Environnement graphique KDE

- Depuis l'écran initial d'installation Depuis l'écran initial d'installation
	- install tasks="kde-desktop, standard" install tasks="kde-desktop, standard"
- Depuis un système déjà installé Depuis un système déjà installé
	- aptitude install kde-desktop aptitude install kde-desktop

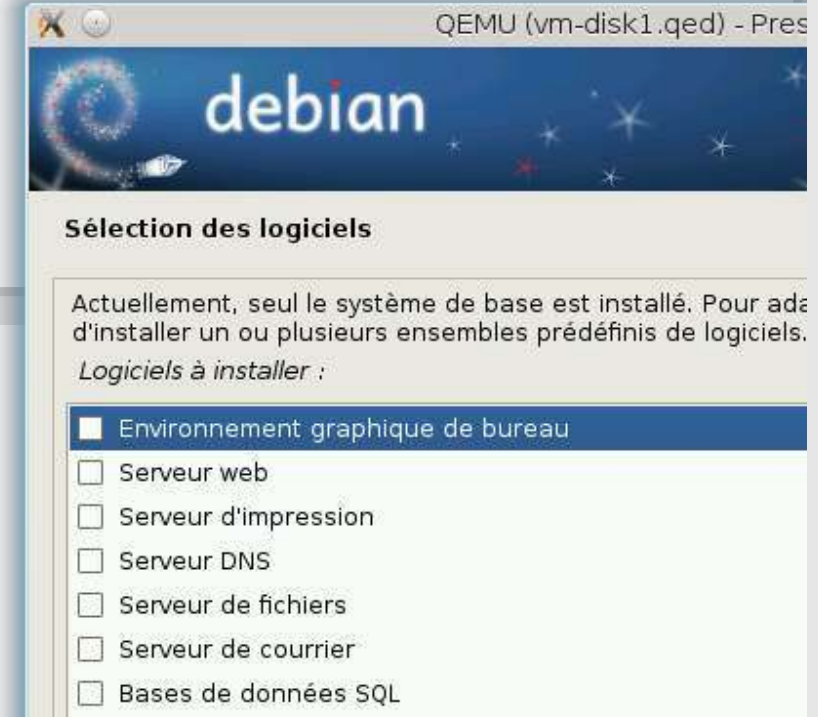

- Serveur SSH
- Ordinateur portable
- V Utilitaires standard du système

#### **inetdoc.net - 19/30**

## **Configuration du gestionnaire d'amorce**

#### GRUB → GRand Unified Bootloader GRUB → GRand Unified Bootloader

- Code exécuté avant l'initialisation d'un noyau Code exécuté avant l'initialisation d'un noyau
- Gestion «multi-boot» si plusieurs systèmes d'exploitation sont installés Gestion «multi-boot» si plusieurs systèmes d'exploitation sont installés
- Installation «multi-boot» supplantée par la virtualisation Installation «multi-boot» supplantée par la virtualisation

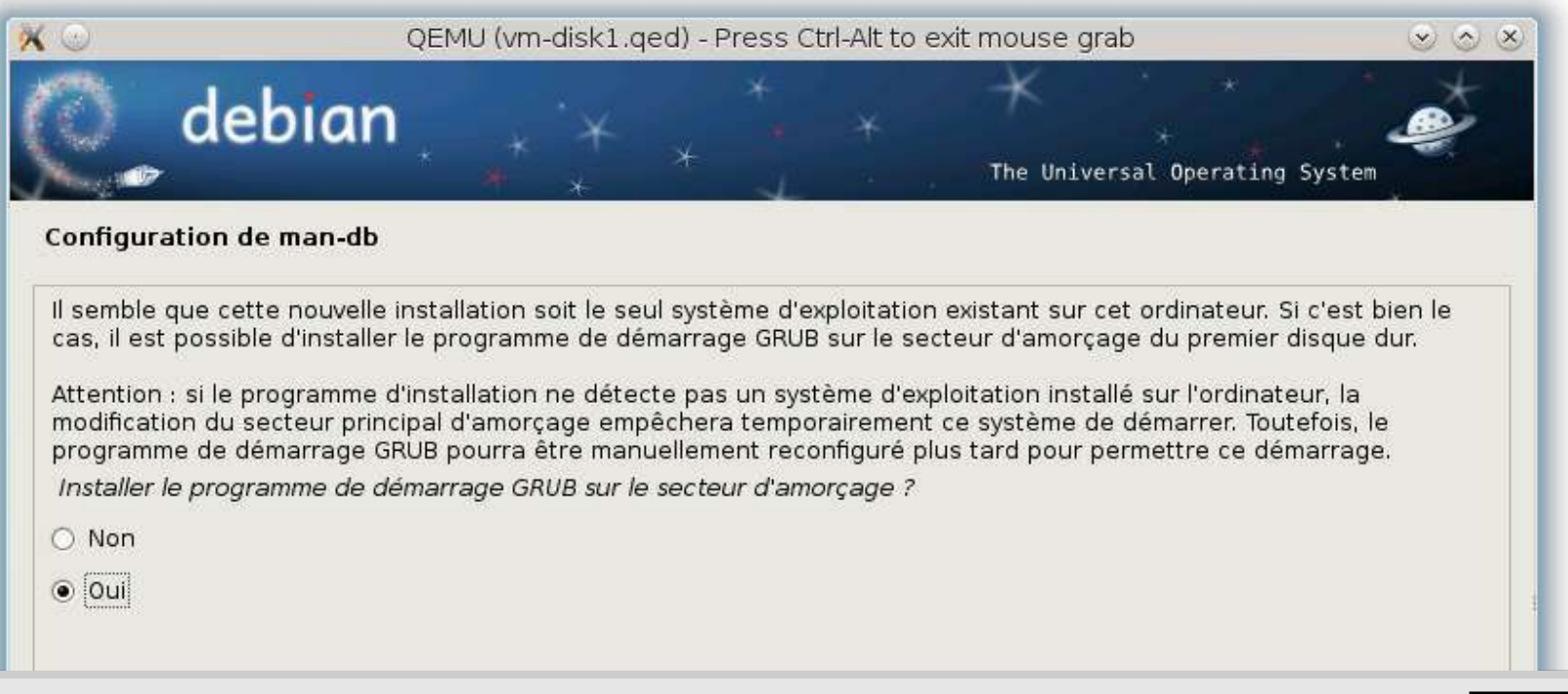

#### **Retour sur la gestion de paquets**

- Initiation en mode console Initiation en mode console
	- Ouvrir une console ou un terminal Ouvrir une console ou un terminal
	- Passer en mode superutilisateur à l'aide de la commande su Passer en mode superutilisateur à l'aide de la commande su
	- **Editer le fichier /etc/apt/sources.list avec vi ou nano**

deb http://ftp.fr.debian.org/debian/ testing main contrib non-free deb http://ftp.fr.debian.org/debian/ testing main contrib non-free #deb-src http://ftp.fr.debian.org/debian/ testing main contrib non-free #deb-src http://ftp.fr.debian.org/debian/ testing main contrib non-free deb http://security.debian.org/ testing/updates main deb http://security.debian.org/ testing/updates main #deb-src http://security.debian.org/ testing/updates #deb-src http://security.debian.org/ testing/updates # Dépôt des paquets multimédia : mplayer, etc. # Dépôt des paquets multimédia : mplayer, etc. deb http://www.deb-multimedia.org testing main non-free deb http://www.deb-multimedia.org testing main non-free

- Mise à jour du catalogue local des paquets Mise à jour du catalogue local des paquets aptitude update aptitude update
- Installation des clés de validation du dépôt multimédia Installation des clés de validation du dépôt multimédia aptitude install debian-multimedia-keyring aptitude install debian-multimedia-keyring

#### **Retour sur la gestion de paquets**

- Duplication du jeu de paquets d'un système à l'autre Duplication du jeu de paquets d'un système à l'autre
	- Installation «optimale» → processus long Installation «optimale» → processus long
	- Duplication de la liste des paquets installés sans les configurations Duplication de la liste des paquets installés sans les configurations
	- Évolution/Migration d'une architecture à l'autre (ex. i386 → amd64) Évolution/Migration d'une architecture à l'autre (ex. i386 → amd64)
	- Sur le système **source** Sur le système **source**

```
$ aptitude search \
$ aptitude search \
'?installed?not(?automatic)' -F %p | gzip > packages.txt.gz
'?installed?not(?automatic)' -F %p | gzip > packages.txt.gz
```
Sur le système **cible** Sur le système **cible**

# aptitude install  $\setminus$  $\text{'zcat packages.txt.gz}$  | sed 's/[  $\text{'t}$ ]\*\$//g' | tr '\n' ' ' $\text{'}$ 

#### $\textcolor{red}{\bullet}$  Initiation à la ligne de commande

- Ouvrir une console ou un terminal Ouvrir une console ou un terminal
- Utiliser les commandes dmesg, less avec un tube ou pipe Utiliser les commandes dmesg, less avec un tube ou pipe

\$ dmesg | less dmesg | less

Identifier la version du noyau en cours d'exécution Identifier la version du noyau en cours d'exécution

Linux version  $3.2.0$ -2-amd $64$  (Debian  $3.2.15$ -1) \  $($ debian-kernel@lists.debian.org)  $($ gcc version 4.6.3  $($ Debian 4.6.3-1)  $)$ #1 SMP Sun Apr 15 16:47:38 UTC 2012 #1 SMP Sun Apr 15 16:47:38 UTC 2012

 $\textcolor{red}{\bullet}$  Identifier la quantité de mémoire vive disponible

Memory: 1014192k/1048564k available \ Memory: 1014192k/1048564k available \ (3402k kernel code, 476k absent, 33896k reserved, 3330k data, 568k init) (3402k kernel code, 476k absent, 33896k reserved, 3330k data, 568k init)

Identifier le processeur Identifier le processeur

CPU0: Intel QEMU Virtual CPU version 1.0 stepping 0 CPU0: Intel QEMU Virtual CPU version 1.0 stepping 0 3 3

Identifier le modèle d'interface réseau → line card Identifier le modèle d'interface réseau → line card

```
Intel(R) Gigabit Ethernet Network Driver - version 3.2.10-k
Intel(R) Gigabit Ethernet Network Driver - version 3.2.10-k
Copyright (c) 2007-2011 Intel Corporation.
Copyright (c) 2007-2011 Intel Corporation.
igb 0000:07:00.0: PCI INT A -> GSI 55 (level, low) -> IRQ 55
igb 0000:07:00.0: PCI INT A -> GSI 55 (level, low) -> IRQ 55
setting latency timer to 64
setting latency timer to 64
irq 81 for MSI/MSI-X
irq 81 for MSI/MSI-X
irq 82 for MSI/MSI-X
irq 82 for MSI/MSI-X
```
bnx2 0000:01:00.0: eth0: Broadcom NetXtreme II BCM5709 1000Base-T (C0) \ bnx2 0000:01:00.0: eth0: Broadcom NetXtreme II BCM5709 1000Base-T (C0) \ PCI Express found at mem d4000000, IRQ 36, node addr f0:4d:a2:01:e5:79 PCI Express found at mem d4000000, IRQ 36, node addr f0:4d:a2:01:e5:79

Identifier la technologie de stockage Identifier la technologie de stockage

ata1: PATA max MWDMA2 cmd 0x1f0 ctl 0x3f6 bmdma 0xc100 irq 14 ata1: PATA max MWDMA2 cmd 0x1f0 ctl 0x3f6 bmdma 0xc100 irq 14 ata2: PATA max MWDMA2 cmd 0x170 ctl 0x376 bmdma 0xc108 irq 15 ata2: PATA max MWDMA2 cmd 0x170 ctl 0x376 bmdma 0xc108 irq 15

Identifier les unités de stockage Identifier les unités de stockage

virtio-pci 0000:00:03.0: irq 44 for MSI/MSI-X virtio-pci 0000:00:03.0: irq 44 for MSI/MSI-X vda: vda1 vda: vda1

```
scsi0 : LSI SAS based MegaRAID driver
scsi0 : LSI SAS based MegaRAID driver
megasas: 0x1000:0x0079:0x1028:0x1f17: bus 3:slot 0:func 0
megasas: 0x1000:0x0079:0x1028:0x1f17: bus 3:slot 0:func 0
megaraid_sas 0000:03:00.0: PCI INT A -> GSI 16 (level, low) -> IRQ 16
megaraid_sas 0000:03:00.0: PCI INT A -> GSI 16 (level, low) -> IRQ 16
megaraid_sas 0000:03:00.0: setting latency timer to 64
megaraid_sas 0000:03:00.0: setting latency timer to 64
megasas: FW now in Ready state
megasas: FW now in Ready state
megaraid_sas 0000:03:00.0: irq 90 for MSI/MSI-X
megaraid_sas 0000:03:00.0: irq 90 for MSI/MSI-X
scsi 0:0:0:0: Direct-Access SEAGATE ST32000444SS KS68 PQ: 0 ANSI: 5
scsi 0:0:0:0: Direct-Access SEAGATE ST32000444SS KS68 PQ: 0 ANSI: 5
```
**inetdoc.net - 25/30**

#### $\textcolor{red}{\bullet}$  Initiation à la ligne de commande

- Utiliser les commandes lspci et lsusb Utiliser les commandes lspci et lsusb
- Liste des périphériques connectés aux bus du système Liste des périphériques connectés aux bus du système

#### \$ lspci \$ lspci

00:00.0 Host bridge: Intel Corporation 440FX - 82441FX PMC [Natoma] (rev 02) 00:00.0 Host bridge: Intel Corporation 440FX - 82441FX PMC [Natoma] (rev 02) 00:01.0 ISA bridge: Intel Corporation 82371SB PIIX3 ISA [Natoma/Triton II] 00:01.0 ISA bridge: Intel Corporation 82371SB PIIX3 ISA [Natoma/Triton II] 00:01.1 IDE interface: Intel Corporation 82371SB PIIX3 IDE [Natoma/Triton II] 00:01.1 IDE interface: Intel Corporation 82371SB PIIX3 IDE [Natoma/Triton II] 00:01.2 USB controller: Intel Corporation 82371SB PIIX3 USB [Natoma/Triton II] 00:01.2 USB controller: Intel Corporation 82371SB PIIX3 USB [Natoma/Triton II] 00:01.3 Bridge: Intel Corporation 82371AB/EB/MB PIIX4 ACPI (rev 03) 00:01.3 Bridge: Intel Corporation 82371AB/EB/MB PIIX4 ACPI (rev 03) 00:02.0 VGA compatible controller: Cirrus Logic GD 5446 00:02.0 VGA compatible controller: Cirrus Logic GD 5446 00:03.0 Ethernet controller: Red Hat, Inc Virtio network device 00:03.0 Ethernet controller: Red Hat, Inc Virtio network device 00:04.0 SCSI storage controller: Red Hat, Inc Virtio block device 00:04.0 SCSI storage controller: Red Hat, Inc Virtio block device

#### $\textcolor{red}{\bullet}$  Initiation à la ligne de commande

Arborescence /proc Arborescence /proc

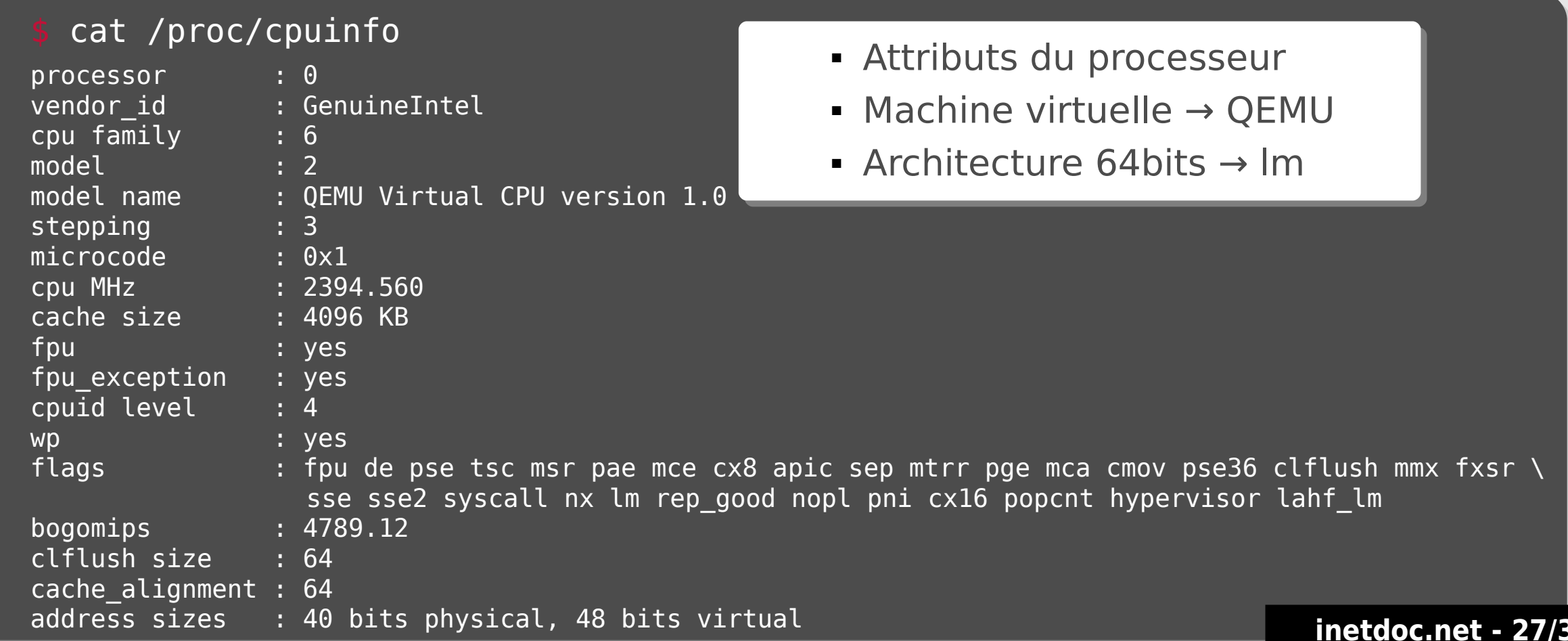

- $\textcolor{red}{\bullet}$  Initiation à la ligne de commande
	- Arborescence /proc Arborescence /proc

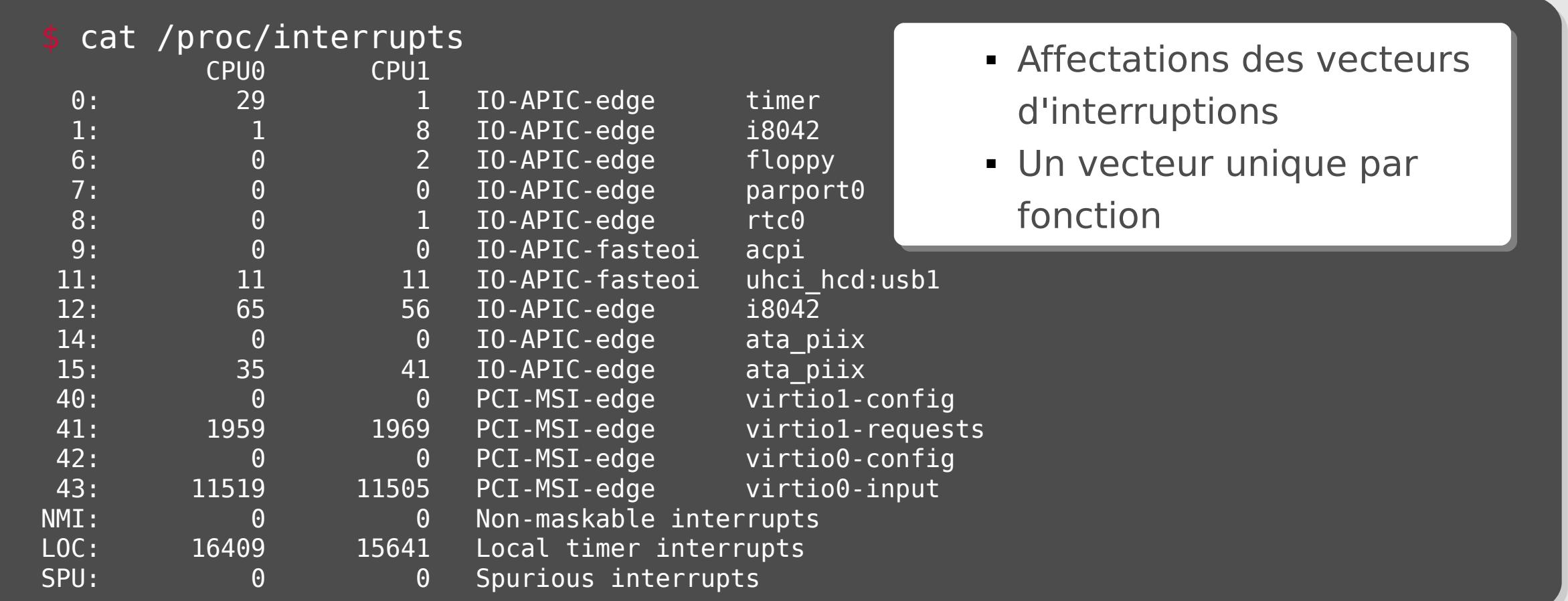

# **Bilan séance 2**

- **Installation de la distribution Debian GNU/Linux** 
	- **Trop Facile ! Trop Facile !**
	- **Histoire «continue» depuis 1993 Histoire «continue» depuis 1993**
	- **Contexte métier => connaissances Contexte métier => connaissances**
		- Architectures petits/grands systèmes Architectures petits/grands systèmes
		- Stratégies de stockage Stratégies de stockage
		- Interfaces réseau Interfaces réseau

#### **Gestion des paquets Gestion des paquets**

- Pièce maîtresse de l'administration système Pièce maîtresse de l'administration système
- Objet de la séance 3 Objet de la séance 3

#### **Identification des composants matériels Identification des composants matériels**

- Caractérisation des performances attendues Caractérisation des performances attendues
- CD/DVD Knoppix sur les installations avec un système différent

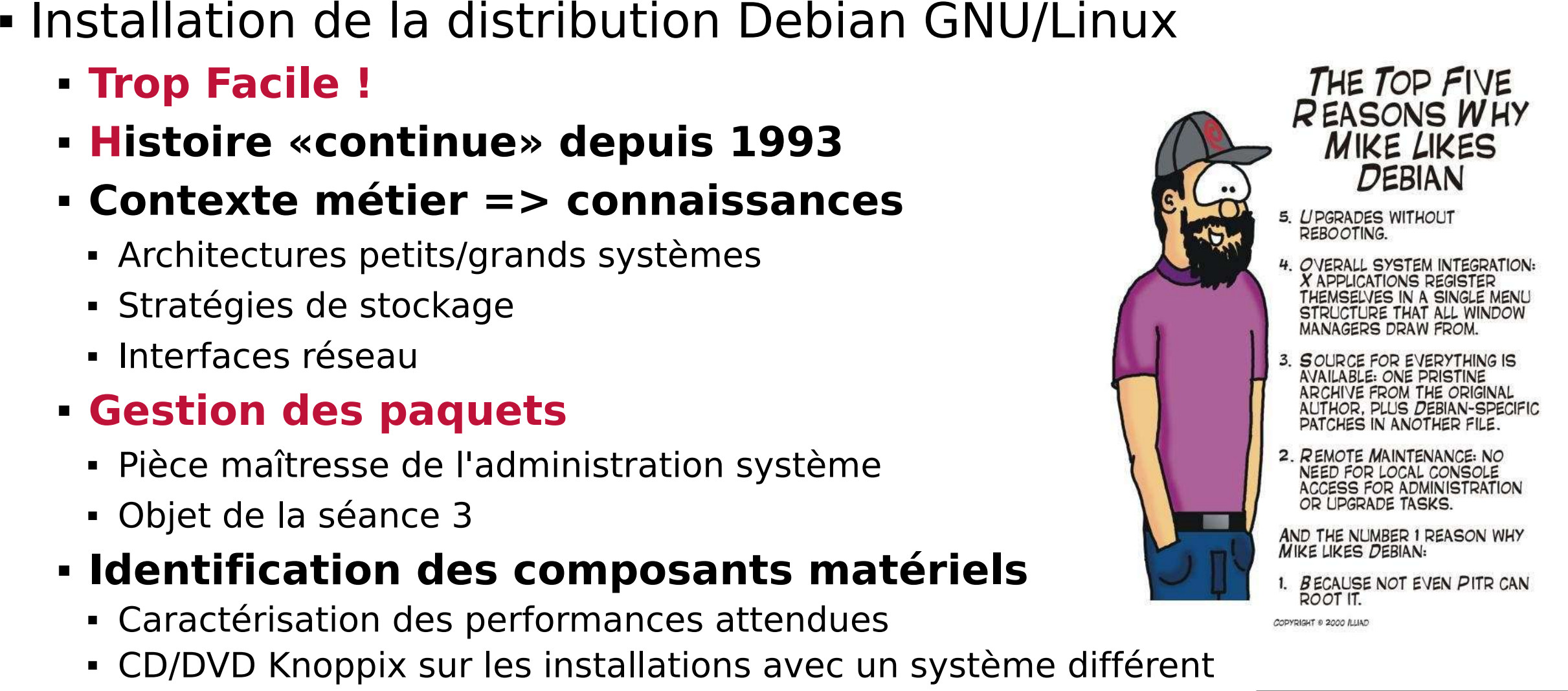

#### **Ressources**

- Cahier de l'Admin Debian Cahier de l'Admin Debian
	- http://raphaelhertzog.fr/livre/cahier-admin-debian/ <http://raphaelhertzog.fr/livre/cahier-admin-debian/>
	- http://debian-handbook.info/ http://debian-handbook.info/
- Formation Debian GNU/Linux Formation Debian GNU/Linux
	- http://formation-debian.via.ecp.fr/ http://formation-debian.via.ecp.fr/
- Manuel d'installation Debian Manuel d'installation Debian
	- http://www.debian.org/releases/stable/installmanual http://www.debian.org/releases/stable/installmanual

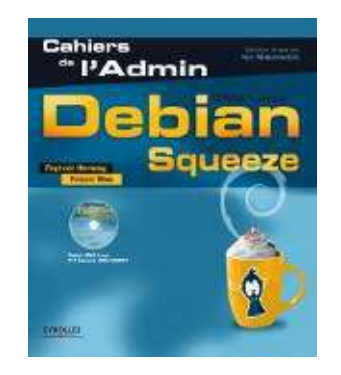

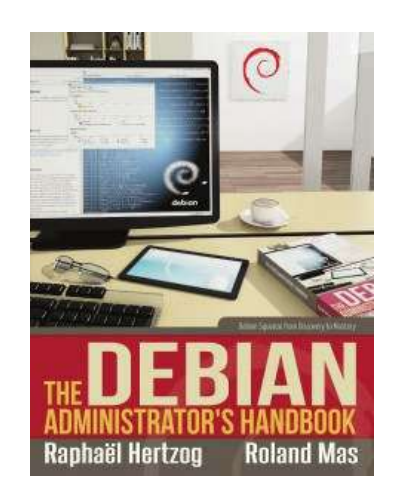